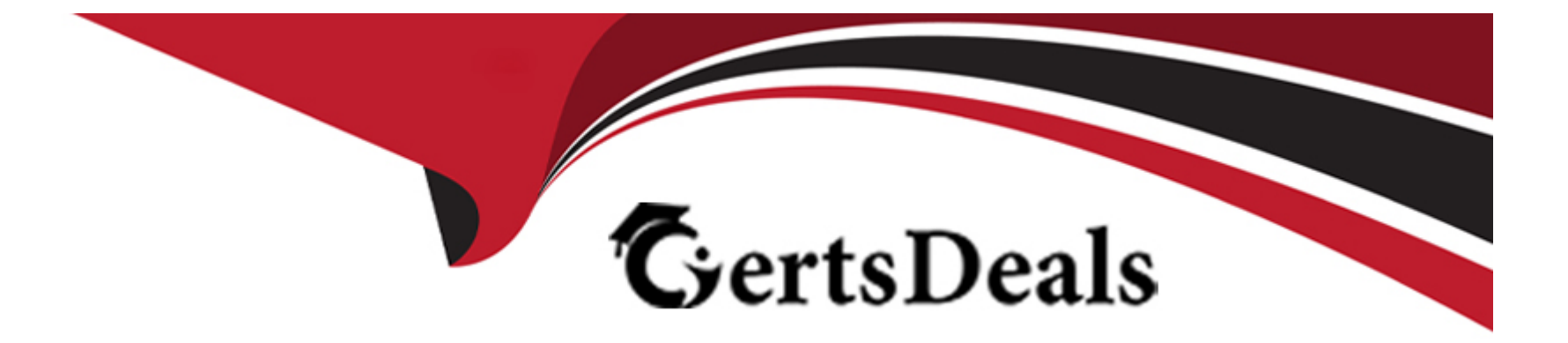

# **Free Questions for JN0-480 by certsdeals**

# **Shared by Robertson on 24-05-2024**

**For More Free Questions and Preparation Resources**

**Check the Links on Last Page**

# **Question 1**

#### **Question Type: MultipleChoice**

You use Juniper Apstra to enable a new VXLAN virtual network.

Which two components would be automatically derived in this situation? (Choose two.)

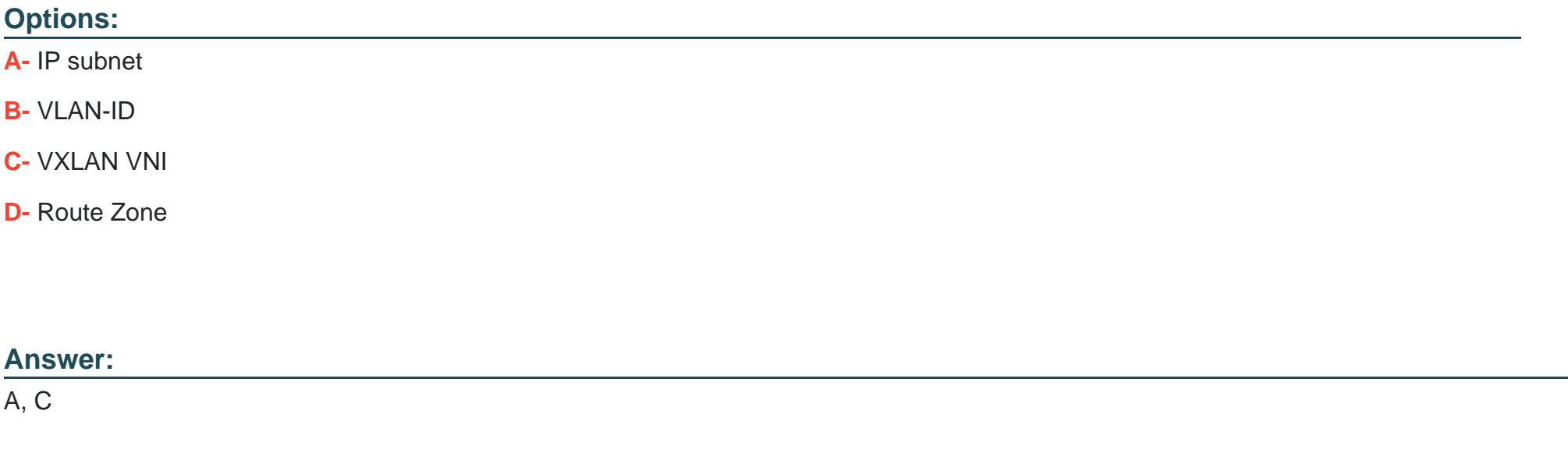

# **Explanation:**

[According to the Juniper documentation1, a VXLAN virtual network is a collection of Layer 2 forwarding domains that span multiple racks](https://www.juniper.net/documentation/us/en/software/apstra/apstra3.3.0/virtual_networks.html) [in a fabric. A VXLAN virtual network requires a name and a VXLAN network identifier \(VNI\), which is a 24-bit number that identifies the](https://www.juniper.net/documentation/us/en/software/apstra/apstra3.3.0/virtual_networks.html) [virtual network. The VNI can be either explicitly assigned or auto-assigned from a resource pool. A VXLAN virtual network can also have](https://www.juniper.net/documentation/us/en/software/apstra/apstra3.3.0/virtual_networks.html) [Layer 3 connectivity, which enables routing between different VNIs within a routing zone. A routing zone is an L3 domain that isolates](https://www.juniper.net/documentation/us/en/software/apstra/apstra3.3.0/virtual_networks.html) [the IP traffic of different tenants. A routing zone can have one or more VNIs associated with it. To enable Layer 3 connectivity, a VXLAN](https://www.juniper.net/documentation/us/en/software/apstra/apstra3.3.0/virtual_networks.html) [virtual network needs an IP subnet, which is a range of IP addresses that can be assigned to the hosts in the virtual network. The IP](https://www.juniper.net/documentation/us/en/software/apstra/apstra3.3.0/virtual_networks.html) [subnet can be either explicitly assigned or auto-assigned from a resource pool. Therefore, the correct answer is A and C. IP subnet and](https://www.juniper.net/documentation/us/en/software/apstra/apstra3.3.0/virtual_networks.html) [VXLAN VNI are two components that would be automatically derived when enabling a new VXLAN virtual network using Juniper](https://www.juniper.net/documentation/us/en/software/apstra/apstra3.3.0/virtual_networks.html) [Apstra.Reference:Virtual Networks | Apstra 4.1 | Juniper Networks](https://www.juniper.net/documentation/us/en/software/apstra/apstra3.3.0/virtual_networks.html)

# Question 2

Question Type: MultipleChoice

Which protocol is used to advertise EVPN routes?

Options:

A- OSPF

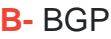

**C-** IS-IS

**D-** RIP

#### **Answer:**

B

### **Explanation:**

BGP is the protocol used to advertise EVPN routes. EVPN routes are a new type of BGP network layer reachability information (NLRI) that carry MAC address and IP prefix information for Ethernet VPNs. EVPN routes are exchanged between PEs using BGP multiprotocol extensions (MP-BGP) over MPLS, VXLAN, SR, or SRv6 tunnels. EVPN routes enable PEs to learn the reachability of MAC addresses and IP prefixes of different sites within the same EVPN instance. EVPN routes also support various features such as fast convergence, redundancy, aliasing, and inter-subnet routing. The other options are incorrect because:

A) OSPF is wrong because OSPF is an interior gateway protocol (IGP) that is used to advertise IP routes within an autonomous system. OSPF is not used to advertise EVPN routes, which are a type of BGP NLRI that carry MAC address and IP prefix information for Ethernet VPNs.

C) IS-IS is wrong because IS-IS is an interior gateway protocol (IGP) that is used to advertise IP routes and MPLS labels within an autonomous system. IS-IS is not used to advertise EVPN routes, which are a type of BGP NLRI that carry MAC address and IP prefix information for Ethernet VPNs.

D) RIP is wrong because RIP is an interior gateway protocol (IGP) that is used to advertise IP routes within an autonomous system. RIP is not used to advertise EVPN routes, which are a type of BGP NLRI that carry MAC address and IP prefix information for Ethernet VPNs.Reference:

#### [EVPN Fundamentals](https://support.huawei.com/enterprise/en/doc/EDOC1000173015/4710ca52/evpn-fundamentals)

[RFC 9136 - IP Prefix Advertisement in Ethernet VPN \(EVPN\)](https://datatracker.ietf.org/doc/html/rfc9136)

[EVPN Type-5 Routes: IP Prefix Advertisement](https://www.arista.com/en/um-eos/eos-evpn-type-5-routes-ip-prefix-advertisement)

[Understanding EVPN Pure Type 5 Routes](https://www.juniper.net/documentation/us/en/software/junos/evpn-vxlan/topics/concept/evpn-route-type5-understanding.html)

# Question 3

Question Type: MultipleChoice

When an agent installation is successful, devices are placed into which state using the Juniper Apstra Ul?

Options:

A- IS-MAINT

#### B- OOS-READY

C- OOS-QUARANTINED

D- IS-ACTIVE

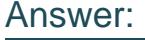

C

### Explanation:

[When an agent installation is successful, devices are placed into the Out of Service Quarantined \(OOS-QUARANTINED\) state using the](https://www.juniper.net/documentation/us/en/software/apstra4.1/apstra-user-guide/topics/topic-map/agent-arista.html) [Juniper Apstra UI. This state means that the device is not yet managed by Apstra and has not been assigned to any blueprint. The](https://www.juniper.net/documentation/us/en/software/apstra4.1/apstra-user-guide/topics/topic-map/agent-arista.html) [device configuration at this point is called Pristine Config.To make the device ready for use in a blueprint, you need to acknowledge the](https://www.juniper.net/documentation/us/en/software/apstra4.1/apstra-user-guide/topics/topic-map/agent-arista.html) [device, which changes its state to Out of Service Ready \(OOS-READY\)12.Reference:](https://www.juniper.net/documentation/us/en/software/apstra4.1/apstra-user-guide/topics/topic-map/agent-arista.html)

[Managing Devices](https://www.juniper.net/documentation/us/en/software/apstra4.1/apstra-user-guide/topics/topic-map/agent-arista.html)

[AOS Device Configuration Lifecycle](https://www.juniper.net/documentation/us/en/software/apstra4.2/apstra-user-guide/topics/topic-map/agent-cisco.html)

# Question 4

Question Type: MultipleChoice

Which two statements are correct regarding a pristine configuration in Juniper Apstra? (Choose two.)

### Options:

- A- It is the configuration file placed on the device when decommissioning the device.
- B- It is the device's currently active configuration.
- C- It Is the configuration file on a device before acknowledgment in Apstra.
- D- It is the device's previously active configuration.

## Answer:

A, C

# Explanation:

[A pristine configuration in Juniper Apstra is the configuration file that is used to onboard a device into the Apstra software application.A](https://www.juniper.net/documentation/us/en/software/apstra4.2/apstra-user-guide/topics/task/pristine-config-edit.html) [pristine configuration contains the minimum settings that are required for the device to communicate with the Apstra server, such as the](https://www.juniper.net/documentation/us/en/software/apstra4.2/apstra-user-guide/topics/task/pristine-config-edit.html) [hostname, management IP address, username, password, and SSH key1. A pristine configuration has the following characteristics:](https://www.juniper.net/documentation/us/en/software/apstra4.2/apstra-user-guide/topics/task/pristine-config-edit.html)

[It is the configuration file placed on the device when decommissioning the device. This is because when a device is decommissioned](https://www.juniper.net/documentation/us/en/software/apstra4.2/apstra-user-guide/topics/task/pristine-config-edit.html) [from the Apstra software application, it is reverted back to its pristine configuration, which removes all the network configuration and](https://www.juniper.net/documentation/us/en/software/apstra4.2/apstra-user-guide/topics/task/pristine-config-edit.html) [services that were applied by the Apstra software application.This allows the device to be reused or repurposed for another network2.](https://www.juniper.net/documentation/us/en/software/apstra4.2/apstra-user-guide/topics/task/pristine-config-edit.html) [It is the configuration file on a device before acknowledgment in Apstra. This is because when a device is onboarded into the Apstra](https://www.juniper.net/documentation/us/en/software/apstra4.2/apstra-user-guide/topics/task/pristine-config-edit.html) [software application, it is initially in the discovery state, which means that the device is discovered by the Apstra server, but not yet](https://www.juniper.net/documentation/us/en/software/apstra4.2/apstra-user-guide/topics/task/pristine-config-edit.html) [acknowledged by the user. In the discovery state, the device has the pristine configuration, which can be viewed and edited by the](https://www.juniper.net/documentation/us/en/software/apstra4.2/apstra-user-guide/topics/task/pristine-config-edit.html) [user.Once the user acknowledges the device, the device moves to the deployed state, which means that the device is ready to receive](https://www.juniper.net/documentation/us/en/software/apstra4.2/apstra-user-guide/topics/task/pristine-config-edit.html) [the network configuration and services from the Apstra software application3.](https://www.juniper.net/documentation/us/en/software/apstra4.2/apstra-user-guide/topics/task/pristine-config-edit.html)

The following two statements are incorrect in this scenario:

[It is the device's currently active configuration. This is not true, because the pristine configuration is not the device's currently active](https://www.theasciiconstruct.com/post/juniper-apstra-part2/) [configuration, unless the device is in the discovery state or the decommissioned state.In the deployed state, the device's currently active](https://www.theasciiconstruct.com/post/juniper-apstra-part2/) [configuration is the network configuration and services that are applied by the Apstra software application, which are based on the](https://www.theasciiconstruct.com/post/juniper-apstra-part2/) [blueprint and the intent3.](https://www.theasciiconstruct.com/post/juniper-apstra-part2/)

[It is the device's previously active configuration. This is not true, because the pristine configuration is not the device's previously active](https://www.juniper.net/documentation/us/en/software/apstra4.2/apstra-user-guide/topics/task/pristine-config-edit.html) [configuration, unless the device is in the decommissioned state. In the discovery state, the pristine configuration is the device's initial](https://www.juniper.net/documentation/us/en/software/apstra4.2/apstra-user-guide/topics/task/pristine-config-edit.html) [configuration, which may or may not be the same as the device's previous configuration before being onboarded into the Apstra software](https://www.juniper.net/documentation/us/en/software/apstra4.2/apstra-user-guide/topics/task/pristine-config-edit.html) [application.In the deployed state, the device's previously active configuration is the network configuration and services that were applied](https://www.juniper.net/documentation/us/en/software/apstra4.2/apstra-user-guide/topics/task/pristine-config-edit.html) [by the Apstra software application before the last commit3.](https://www.juniper.net/documentation/us/en/software/apstra4.2/apstra-user-guide/topics/task/pristine-config-edit.html)

[Pristine Config](https://www.juniper.net/documentation/us/en/software/apstra4.2/apstra-user-guide/topics/task/pristine-config-edit.html)

[Decommission Device](https://www.juniper.net/documentation/us/en/software/apstra4.1/apstra-user-guide/topics/task/pristine-config-update-from-device.html)

[Device States](https://www.theasciiconstruct.com/post/juniper-apstra-part2/)

#### Question Type: MultipleChoice

Which statement is correct about making changes to a predefined device profile in Juniper Apstra?

### Options:

A- The changes you make to a predefined device profile will be discarded and overwritten when upgrading the Apstra server version.

B- The processor load on the Apstra server will be negatively impacted when changes are made to a predefined device profile.

C- Changing the predefined device profile will also affect deployed devices that use the same profile.

D- You must reboot the Apstra server after changes are made to a predefined device profile before they will become active.

#### Answer:

A

# Explanation:

[According to the Juniper documentation1, a predefined device profile is a configuration template that is shipped with Apstra software and](https://www.juniper.net/documentation/us/en/software/apstra4.2/apstra-user-guide/topics/task/device-profile-edit.html) [supports most qualified Juniper devices. A predefined device profile cannot be changed, since any changes would be discarded and](https://www.juniper.net/documentation/us/en/software/apstra4.2/apstra-user-guide/topics/task/device-profile-edit.html) [overwritten when you upgrade the Apstra server version. If you want to customize a predefined device profile, you can clone and edit it](https://www.juniper.net/documentation/us/en/software/apstra4.2/apstra-user-guide/topics/task/device-profile-edit.html)

[instead. Therefore, the correct answer is A. The changes you make to a predefined device profile will be discarded and overwritten when](https://www.juniper.net/documentation/us/en/software/apstra4.2/apstra-user-guide/topics/task/device-profile-edit.html) [upgrading the Apstra server version.Reference:Edit Device Profile | Apstra 4.2 | Juniper Networks](https://www.juniper.net/documentation/us/en/software/apstra4.2/apstra-user-guide/topics/task/device-profile-edit.html)

# Question 6

### Question Type: MultipleChoice

You are installing a Juniper Apstra server in your data center. You have multiple users that will be expected to configure, manage, and carry out operational tasks in your data center. You have decided to implement remote user authentication for the role-based access control of your Apstra server.

In this scenario, which three methods are supported? (Choose three.)

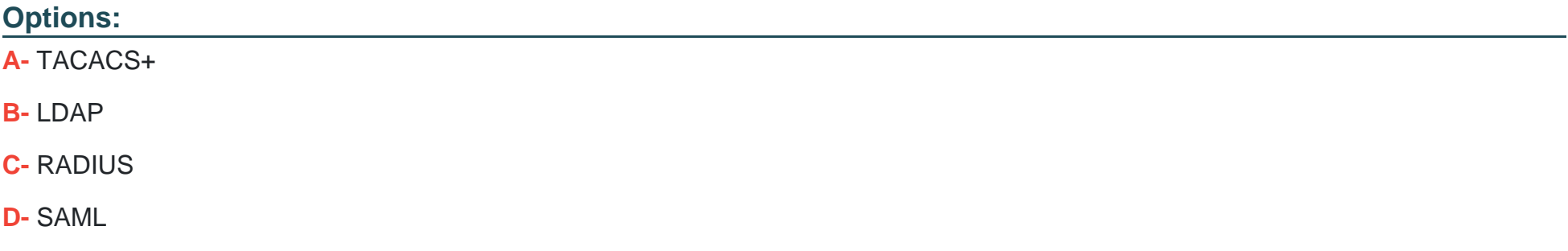

#### Answer:

A, B, C

## Explanation:

To implement remote user authentication for the role-based access control of your Apstra server, you can use one of the following methods: TACACS+, LDAP, or RADIUS. These are the protocols that Juniper Apstra supports to authenticate and authorize users based on roles assigned to individual users within an enterprise. You can configure the Apstra server to use one or more of these protocols as the authentication sources and specify the order of preference. You can also configure the Apstra server to use local user accounts as a fallback option if the remote authentication fails. The other options are incorrect because:

D) SAML is wrong because SAML (Security Assertion Markup Language) is not a supported protocol for remote user authentication for the role-based access control of your Apstra server. SAML is an XML-based standard for exchanging authentication and authorization data between different parties, such as identity providers and service providers. SAML is commonly used for web-based single sign-on (SSO) scenarios, but it is not compatible with the Apstra server.

E) Auth0 is wrong because Auth0 is not a protocol, but a service that provides authentication and authorization solutions for web and mobile applications. Auth0 is a platform that supports various protocols and standards, such as OAuth, OpenID Connect, SAML, and JWT. Auth0 is not a supported service for remote user authentication for the role-based access control of your Apstra server.Reference:

[User Authentication Overview](https://www.juniper.net/documentation/us/en/software/junos/user-access/topics/topic-map/junos-os-user-authentication-overview.html)

[\[Juniper Apstra\] Authentication and Authorization Debugging1](https://supportportal.juniper.net/s/article/Juniper-Apstra-Authentication-and-Authorization-Debugging?language=en_US)

[Configure Apstra Server](https://www.juniper.net/documentation/us/en/software/apstra4.1/apstra-install-upgrade/topics/task/apstra-server-configure-initial.html)

# Question 7

### Question Type: MultipleChoice

Juniper Apstra has indicated an anomaly with respect to cabling.

What are two ways to remediate the issue? (Choose two.)

### Options:

A- Manually edit the cabling map.

- B- Redeploy the errant device.
- C- Set the invalid ports to a disabled state.
- D- Have Apstra autoremediate the cabling map using LLDP.

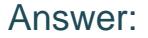

A, D

#### Explanation:

A cabling anomaly is an issue that occurs when the physical connections between the devices in the data center fabric do not match the expected connections based on the Apstra Reference Design. A cabling anomaly can cause problems such as incorrect routing, suboptimal traffic flow, or device isolation. To remediate the issue, you can use one or both of the following methods:

[Manually edit the cabling map.This allows you to override the Apstra-generated cabling and specify the correct connections between the](https://www.juniper.net/documentation/us/en/software/apstra4.1/apstra-user-guide/topics/topic-map/anomalies-service-active.html) [devices.You can use the Apstra UI or the Apstra CLI to edit the cabling map and apply the changes to the fabric12.](https://www.juniper.net/documentation/us/en/software/apstra4.1/apstra-user-guide/topics/topic-map/anomalies-service-active.html)

[Have Apstra autoremediate the cabling map using LLDP.This allows Apstra to collect LLDP data from the devices and use it to update](https://www.juniper.net/documentation/en_US/apstra-fabric-conductor/information-products/pathway-pages/infocus/jd0e2910.html) [the cabling map automatically. LLDP is a protocol that allows devices to exchange information about their identity, capabilities, and](https://www.juniper.net/documentation/en_US/apstra-fabric-conductor/information-products/pathway-pages/infocus/jd0e2910.html) [neighbors.Apstra can use the LLDP data to detect and correct any cabling errors in the fabric34.Reference:](https://www.juniper.net/documentation/en_US/apstra-fabric-conductor/information-products/pathway-pages/infocus/jd0e2910.html)

[Edit Cabling Map \(Datacenter\)](https://www.juniper.net/documentation/us/en/software/apstra4.1/apstra-user-guide/topics/topic-map/anomalies-service-active.html)

[Import / Export Cabling Map \(Datacenter\)](https://www.juniper.net/documentation/us/en/software/apstra/apstra3.3.0/active_anomalies.html)

[LLDP Overview](https://www.juniper.net/documentation/en_US/apstra-fabric-conductor/information-products/pathway-pages/infocus/jd0e2910.html)

[Anomalies \(Service\)](https://www.juniper.net/documentation/us/en/software/apstra4.0/apstra-user-guide/topics/topic-map/anomalies-service-active.html)

To Get Premium Files for JN0-480 Visit

[https://www.p2pexams.com/products/jn0-48](https://www.p2pexams.com/products/JN0-480)0

For More Free Questions Visit <https://www.p2pexams.com/juniper/pdf/jn0-480>